# Definition der Gerüstbreite am ausgewählten Giebel

## Beschreibung der Funktion

Für bereits eingerüstete Wände kann mit der Funktion eine bestimmte Feldbreite für eine Giebelseite eingestellt werden, z. B. um überstehende Feldbreiten am Giebel zu vermeiden bzw. zu korrigieren.

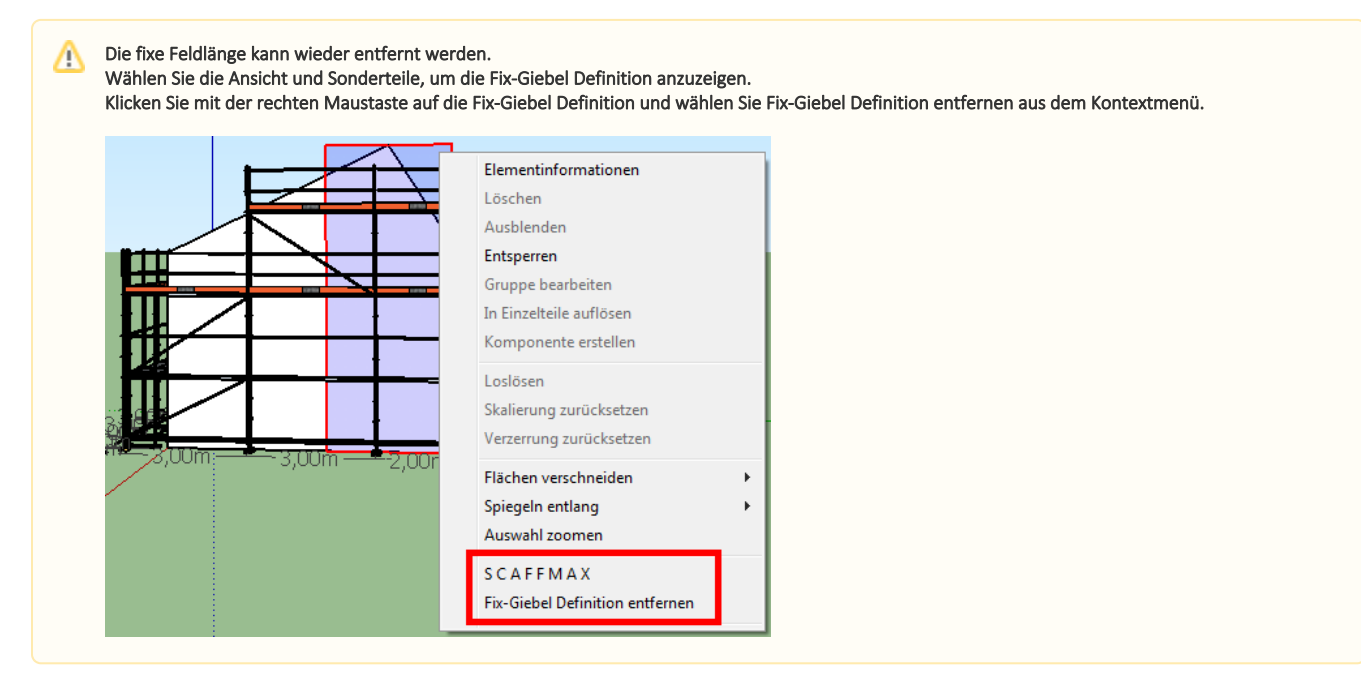

#### Voraussetzungen

Es stehen nur die Feldlängen vom Typ Standard zur Verfügung:

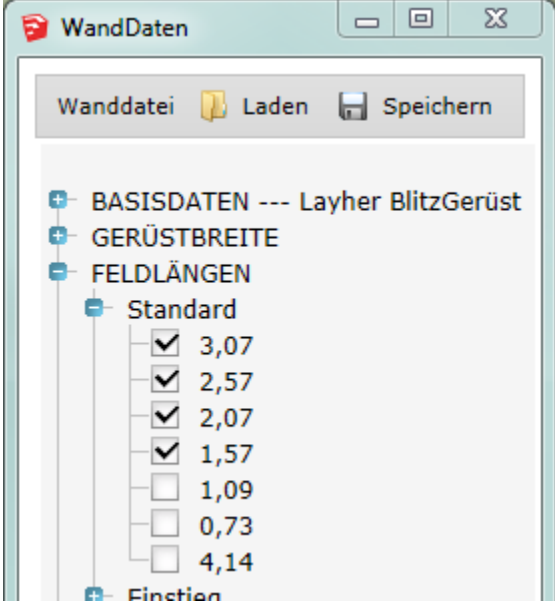

#### **Schritte**

- 1. Klicken Sie in der [Programmleiste](https://hilfe.softtech.de/display/SWdeDE/Programmleisten) auf Erweiterte Funktionen.
- Der Dialog scaffmax Funktionen wird angezeigt.
- 2. Doppelklicken Sie die Zeile Giebel | Definition der Gerüstbreite am ausgewählten Giebel. Der Dialog Fix-Giebel Definition wird angezeigt.
- 3. Klicken Sie auf eine freie Fläche auf der bereits eingerüsteten Wand. Die verfügbaren Feldbreiten werden im Dialog angezeigt.

Werte, die in den Wanddaten nicht aktiviert sind, werden mit einem \* markiert.

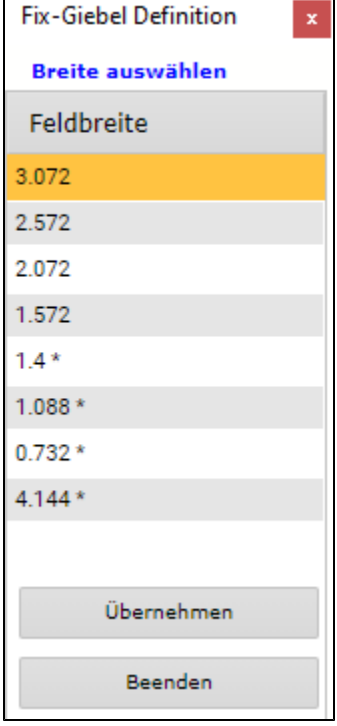

- 4. Klicken Sie auf die gewünschte Breite. Die Zeile wird gelb markiert.
- 5. Klicken Sie Übernehmen.
- 6. Klicken Sie Rüsten in der [Programmleiste](https://hilfe.softtech.de/display/SWdeDE/Programmleisten).
	- Das Gerüst wird neu aufgebaut und am Giebel wird die eingestellte Feldbreite verwendet.

### Ergebnis

Sie haben für einen Giebel eine bestimmte Feldbreite eingestellt.